#### **Fiscais**

# **COMO SABER SE NOSSO CLIENTE ESTÁ COM O PAF ATUALIZADO?**

#### **Para ter certeza precisamos de 02 informações**:

- 1. Qual PAF está autorizado no estado
- 2. Qual PAF está sendo usado

#### **Respostas**:

- 1. Consulte o Manual do PAf-ECF disponível no site na Área do Cliente <http://www.mminformatica.com.br/site2/customers/clientes>
- 1. Consulte o Cupom Fiscal do ECF
	- 1. No cupom fiscal, logo abaixo da totalização do cupom, existe um código MD5 de identificação **do conjunto de executáveis e DLLs** usadas pelo PAF, que estão cadastradas na SEFAZ e anotadas no LAUDO, e que representao arquivo PAF.TXT.

## **Fiscais**

### Texto do Roteiro de Análise do PA **QUISITO D** TESTES

# Observe que **o código MD5 e do conjunto de executáveis**, diferente de antes que tratava

apenas do principal executável, conforme descrito no **Requisito IX Passo 4**do roteiro de análise. O arquivo PAF.TXT encontra-se na pasta de instalação do PAF e é verificado a cada

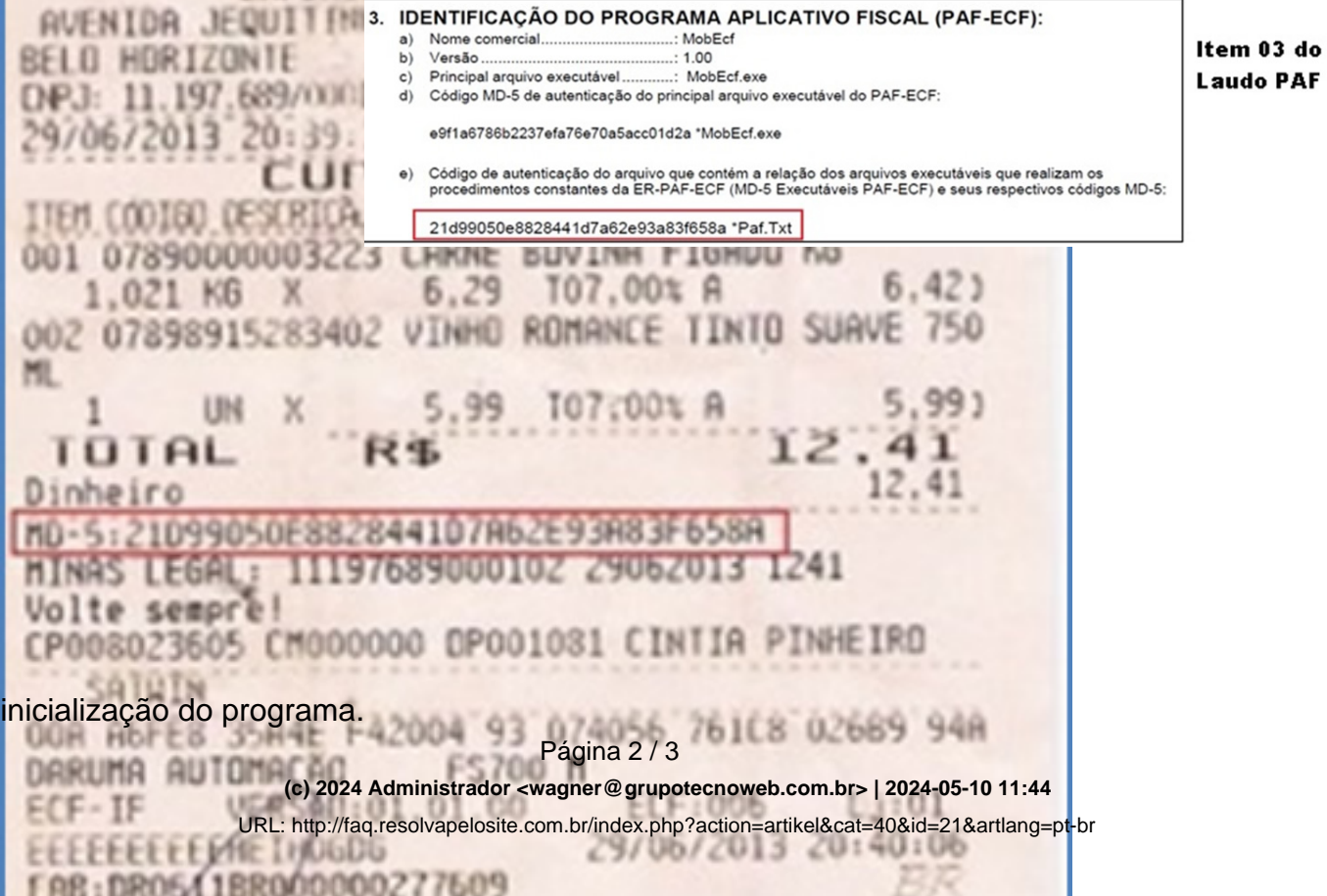

## **Fiscais**

ID de solução único: #1020 Autor: : Debora Última atualização: 2014-03-21 13:46

> Página 3 / 3 **(c) 2024 Administrador <wagner@grupotecnoweb.com.br> | 2024-05-10 11:44** [URL: http://faq.resolvapelosite.com.br/index.php?action=artikel&cat=40&id=21&artlang=pt-br](http://faq.resolvapelosite.com.br/index.php?action=artikel&cat=40&id=21&artlang=pt-br)